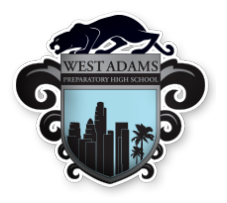

**Portfolio**

## What is a portfolio?

A portfolio is a collection of the work you will complete throughout high school (we call these "artifacts"). The goal is that your portfolio will show your growth from 9<sup>th</sup>-12<sup>th</sup> grade and be an indication when you graduate that you are college and career ready. As West Adams, each student will create a digital portfolio, which will be a personal website.

## **STEP 1:** View sample portfolio website.

# **https://sites.google.com/mymail.lausd.net/westadamsportfolio/home**

This is an example of what your portfolio should look like.

#### **STEP 2:** Start your website.

- 1. Go to Google Sites (sites.google.com)
- 2. Click on "New Google Sites $\overline{\mathcal{A}}$ "
- 3. Click on red  $(\bigoplus)$  button on bottom right corner ("Create new site")

#### **STEP 3:** Create your web address.

- 1. Click on purple **"Publish"** button near top right corner
- 2. Type in what you want your url to be. *Recommended your first name and last name* Ex: https://sites.google.com/mymail.lausd.net/
- 3. Click "Publish"

# **STEP 4:** Submit your website link here  $\rightarrow$  **http://bit.ly/2r2hkj6**

### **STEP 5:** Create the following pages and sub-pages for your website:

Home

Academic Readiness

- $4$  9<sup>th</sup> Grade
- $\rightarrow$  10<sup>th</sup> Grade
- $\rightarrow$  11<sup>th</sup> Grade
- $\rightarrow$  12<sup>th</sup> Grade

#### College and Career Readiness

- $\rightarrow$  Resume
- → Cover Letter
- **→ Personal Statement**

Personal Accomplishments

- $\rightarrow$  Community Engagement
- $\rightarrow$  Pathway Related Artifact
- $\leftrightarrow$  Awards

How to create and organize pages: https://www.bettercloud.com/ monitor/the-academy/organizepages-new-google-sites/

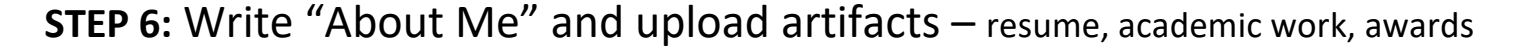

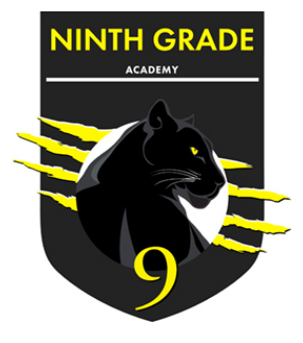